# **3D** プリンタによる **"3** 次元タートル・グラフィクス**"**

金田 泰 Dasyn.com

# はじめに**:** 通常の **3D** オブジェクト設計と印刷

## **▶ FDM 型 3D プリンタ**

- 3D プリンタにはいろいろな種類があるが,普及している安価な タイプは **FDM** 型 (fused deposition modeling 型) とよばれる.
- とかしたプラスティックをノズルの先端から射出してかためる.

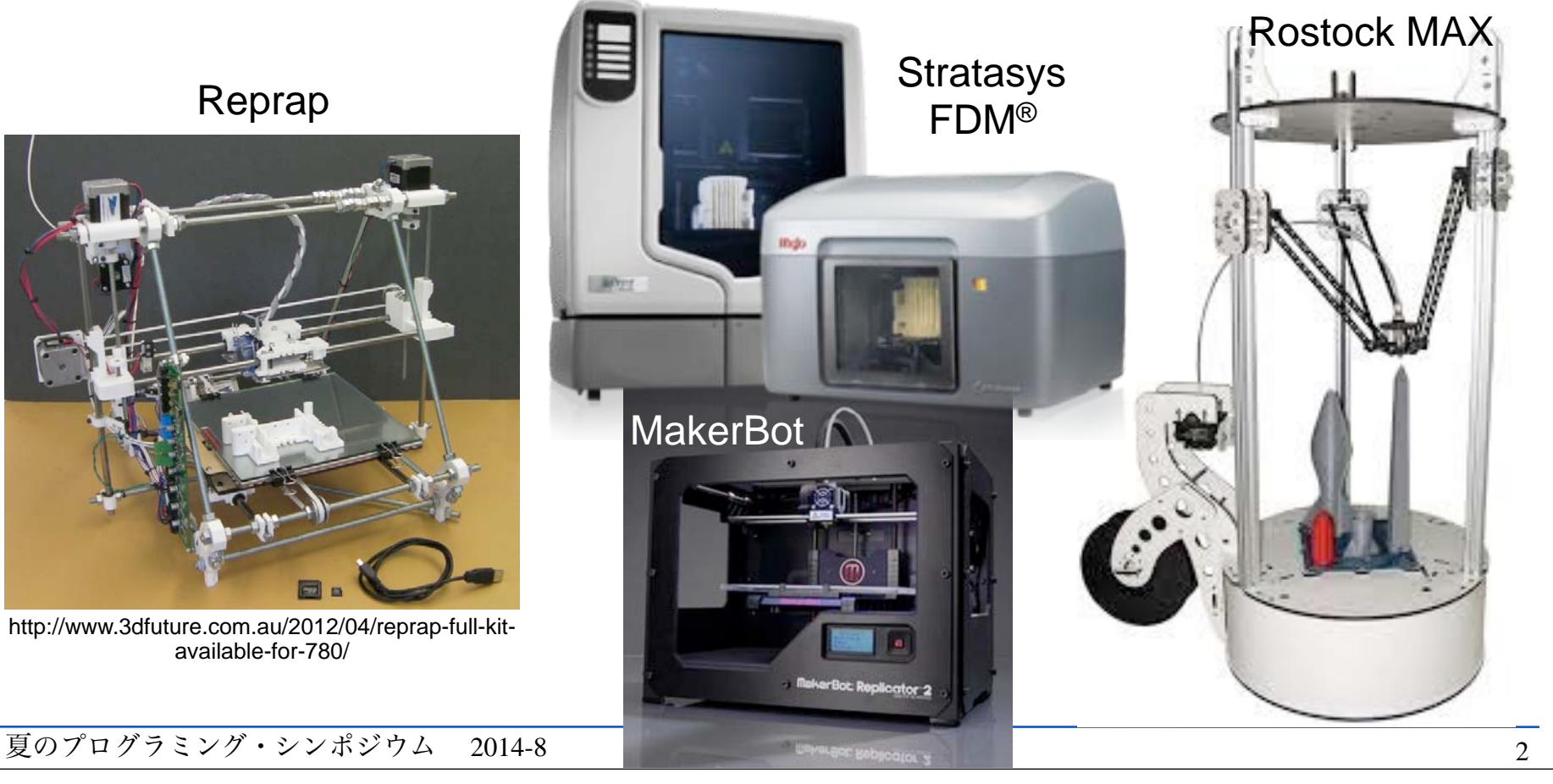

# はじめに**:** 通常の **3D** オブジェクト設計と印刷 **(**つづき**)**

## ►**3D** オブジェクトの設計・印刷過程の概要

- **Step 1: 3D CAD** ツールによる設計と STL ファイル出力 (変換)
	- STL = Standard Triangulation Language or Stereo-Lithography
- Step 2: スライサー (ソフトウェア) による層への分解
- Step 3: 3D プリンタによる層ごとの印刷
- ▶ 以下この過程をより詳細にみる.

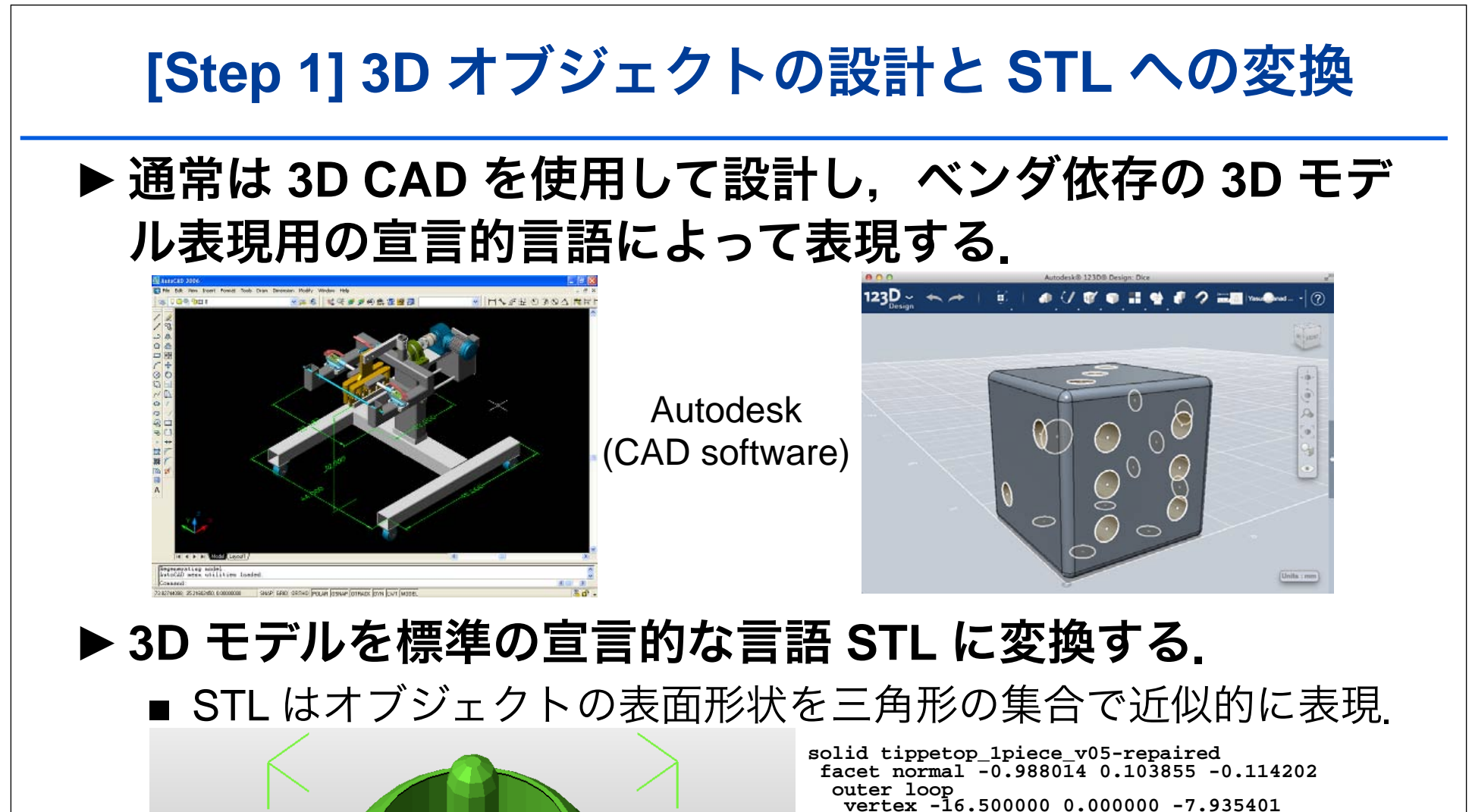

夏のプログラミング・シンポジウム 2014-8 Yasusi Kanada, Dasyn.com  **vertex -16.139400 3.430540 -7.935400 vertex -15.786800 3.355581 -11.054070 endloop endfacet facet normal -0.988010 0.103854 0.114240 outer loop vertex -16.500000 0.000000 -7.935401 vertex -16.139400 0.000000 -4.816731 vertex -16.139400 3.430540 -7.935400 endloop endfacet ... endsolid tippetop\_1piece\_v05-repaired**

4

# **[Step 2]** スライスと **G-Code**

## ►スライス結果は通常,手続き的な **CAM** 用言語 **G-Code** に よって表現される.

- G-Code はもともと工作機械のツール (刃など) の動作をプログラ ムするものである.
- G-Code はプリント・ヘッドの移動やプラスティックを射出する 速度などを指定する.

## ▶ コマンドの例

- G0: 単純なツールの移動
	- G0 X0 Y0 Z0 F3600: 分速 3600 mm で座標 (0, 0, 0) に移動す る.
- G1: 加工 (印刷) しながらのツールの移動
	- G0 X0 Y0 Z0 F3600 E100: E100 によって指定されるフィラ メントを射出しながら移動する.

# **[Step 3] 3D** オブジェクトの印刷

- ▶ プリント・ヘッドは層間移動のとき以外は水平にだけ移動 する.
	- 通常は水平にスライスされた層ごとに印刷するから.
- ►しかし,**G-Code** をつかえばヘッドを自由な方向に移動で きる. G0 X1 Y1 **Z1**

 $(X0, Y0, Z0) \rightarrow (X1, Y1, Z1)$ 

■ ただし. 3D プリンタのなかには垂直移動の不得意なものが多い.

タートル・グラフィクス

### ►**Seymore Papert** と **Logo**

- Papert はこどもむけのプログラミング言語 Logo を設計した.
- Logo をつかって「カメ」の軌跡で 2 次元の線画をかかせることができる ― (2 次元) タートル・グラフィクス

## ▶ タートル・グラフィクスの描画コマンド

- Forward d: 距離 d だけ前進する.
- Left a: 角度 a だけ左にまがる.
- Right a: 角度 a だけ右にまがる.

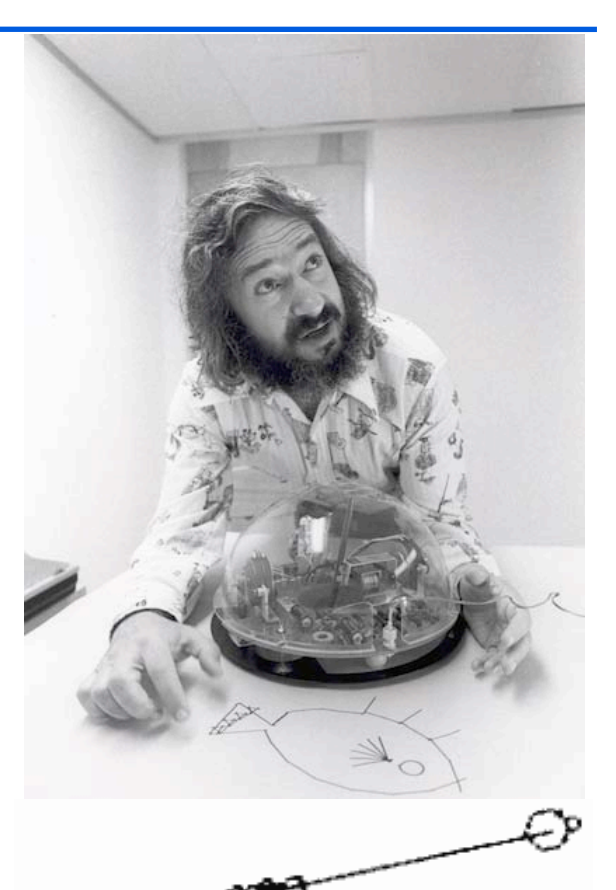

http://www.atarimagazines.com/compute/issue37/turtle\_graphics.php

#### 3 次元タートル・グラフィクス As simple example I'll choose a tree. A tree is

- ► 基本
	- forward, left, right
	- **up**, **down**
- ▶ 拡張された 3D タートル・グラフィクス
	- Bernd Paysan, "Dragon Graphics"

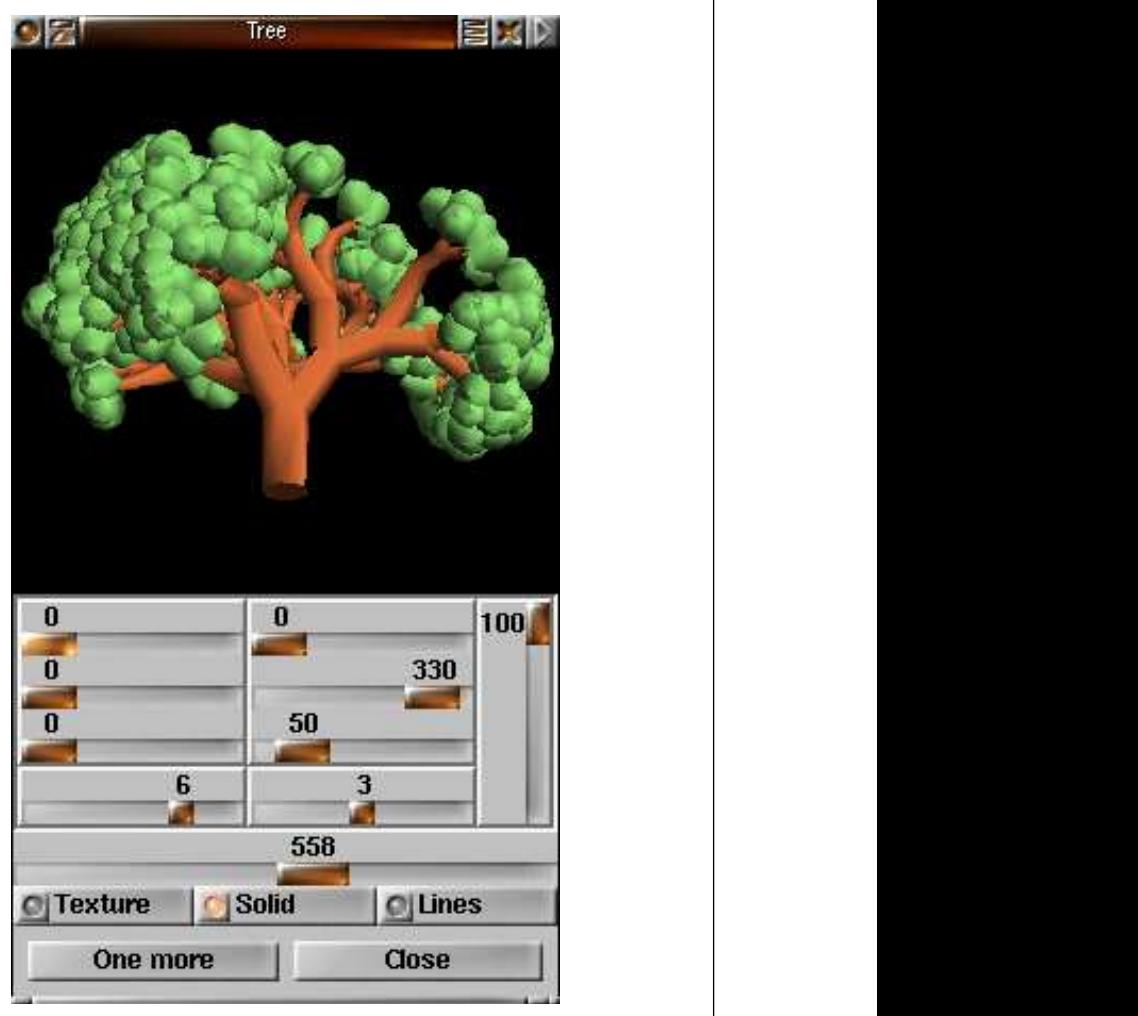

approximate by hexagon-based cylinders. As  $\alpha$  is the cylinders. As  $\alpha$ 

Paysan, B., ""Dragon Graphics" Forth, OpenGL and 3D-Turtle-Graphics", 2009, http:// bigforth.sourceforge.net/dragongraphics-eng.pdf cept for the last branch, that is done by the endrecursion.

the number of branches. The tree shown above

fall, we won't implement that here. We won't implement that here is the here.

夏のプログラミング・シンポジウム 2014-8 Yasusi Kanada, Dasyn.com

branches ;

BEGIN dup WHILE

step width for the functions that don't take an

Now we start with six points in the middle. We first add the six points (the path is empty at the beginning), and in the next round we set them again, to set the normal vectors correctly (all beginning is difficult — since the normal

Around them in the next round we draw

6 0 DO dup !.03 fm\* set-r LOOP next-round Now I use a small trick to create sharp edges

Now we can procede with the real recursive

To avoid a double recursion, I use a loop for

Even here we must start with a new round.

next-round pi !. Next, we got corresponding to the branch

6 0 DO dup !.03 fm\* set-r LOOP For the other branches we need a loop — ex-

6 0 DO dup !.03 fm\* set-r LOOP

dup !.1 fm\* forward

over 1 ?DO

6 0 DO add LOOP next-round 6 0 DO set LOOP next-round

angle as parameter. pi 3 fm/ set-dphi

# **3D** 印刷による **"**タートル・グラフィクス**"**

### ►描画コマンドを **G-Code** に翻訳する

■ Forward → G1 (印刷しながらの移動)

## ▶ カメの座標をデカルト座標に変換する

- カメの方向を G-Code 生成プログラムが記憶しておく.
- Forward → 現在の座標と方向とからつぎの座標を計算する.
- Left, Right → 方向を修正する.

## ▶ カメの座標系の選択

#### ■ 極座標

- カメの方向は 3 次元
- フライトシミュレータの座標系
- 印刷可能性を保証するのが困難: 重力の方向がわからなくなる.

#### ■ 円筒座標

- カメの方向は水平とする.
- 垂直方向の変位を記述する.
- この方法のほうがデザインしやすい (?)

# **3D** 印刷と **3D** グラフィクスとのちがい

## ►**3D** 印刷で空中に印刷するのは困難

- 3D グラフィクスでは 3 次元空間のどこにでも自由に線をひくこ とができる.
- 地上で 3D 印刷するかぎりは射出されたフィラメントをささえる ものが必要なので空中印刷は困難.
- ▶ 印刷速度やフィラメント射出量を制御する必要がある **(**制御できる**)**.
	- 3D グラフィクスでも線のふとさなどをかえることはできる.
	- きれいに 3D 印刷するには 3D グラフィクスでは不要なくふうが 必要になる.
		- たとえば印刷速度をおさえる必要がある.

# 選択肢とライブラリの開発

►選択肢

- Logo のような言語を設計する.
- 既存の言語のライブラリを開発する ― このほうが容易かつ普及しやすい.

## ►**Python** のライブラリ **turtle.py** を開発した

- 円筒座標を使用する.
- forward(r, z) によって, z 方向に移動しながら前進できる.
- オープンソースで提供中: Rostock MAX プリンタ用であり, 他の プリンタでは多少の修正が必要.

■ 例: 螺旋

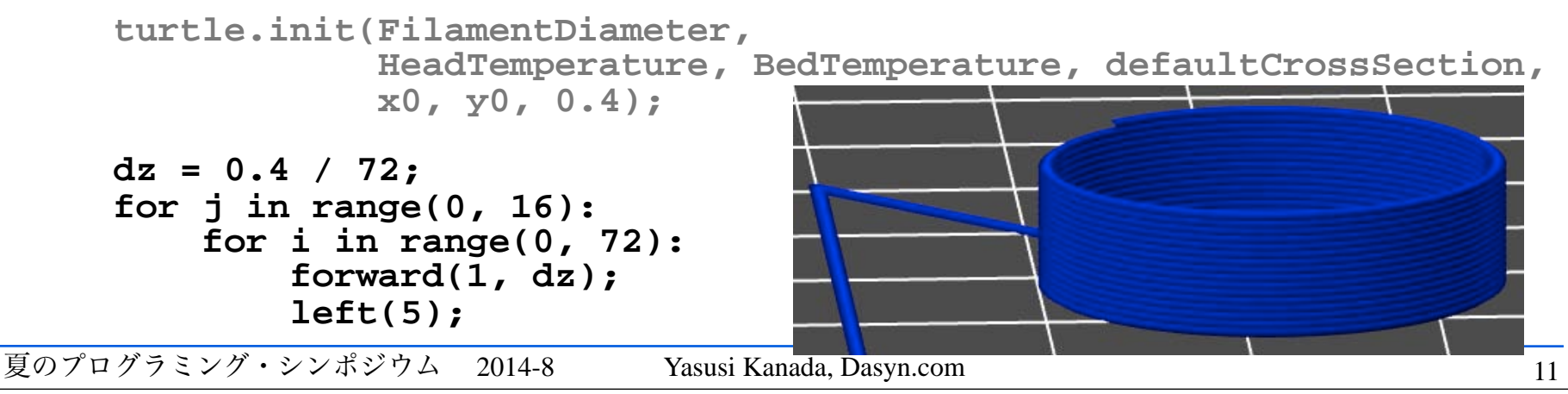

#### 実験**:** 方法 ▶ つぎのような例題をこころみた ■ 円筒 (螺旋) ■ ねじれ四角錐 ■ 平面フラクタル 3 次元フラクタルは困難 ►つぎのような手順を成功するまでくりかえした**:** ■ プログラム記述 ■ グラフィクスによる確認 ■ 3D 印刷  $000$ #!/usr/bin/python  $# -$  -\*- coding: utf-8 -\*import turtle: from turtle import forward, left, right, up, down, speed, comment, debug; ## Printer parameter ##  $IsRostock = True;$ # IsRostock = False; # Printrbot NameError: alobal name 'thickCrossSection' is not defined bash-3.2\$ python turtleTest.py >fractal.gcode bash-3.2\$ python turtleTest.py >fractal.gcode bash-3.2\$ python turtleTest.py >tree1.gcode  $bash-3.25$  $-$ : \*\*- \*shell\*

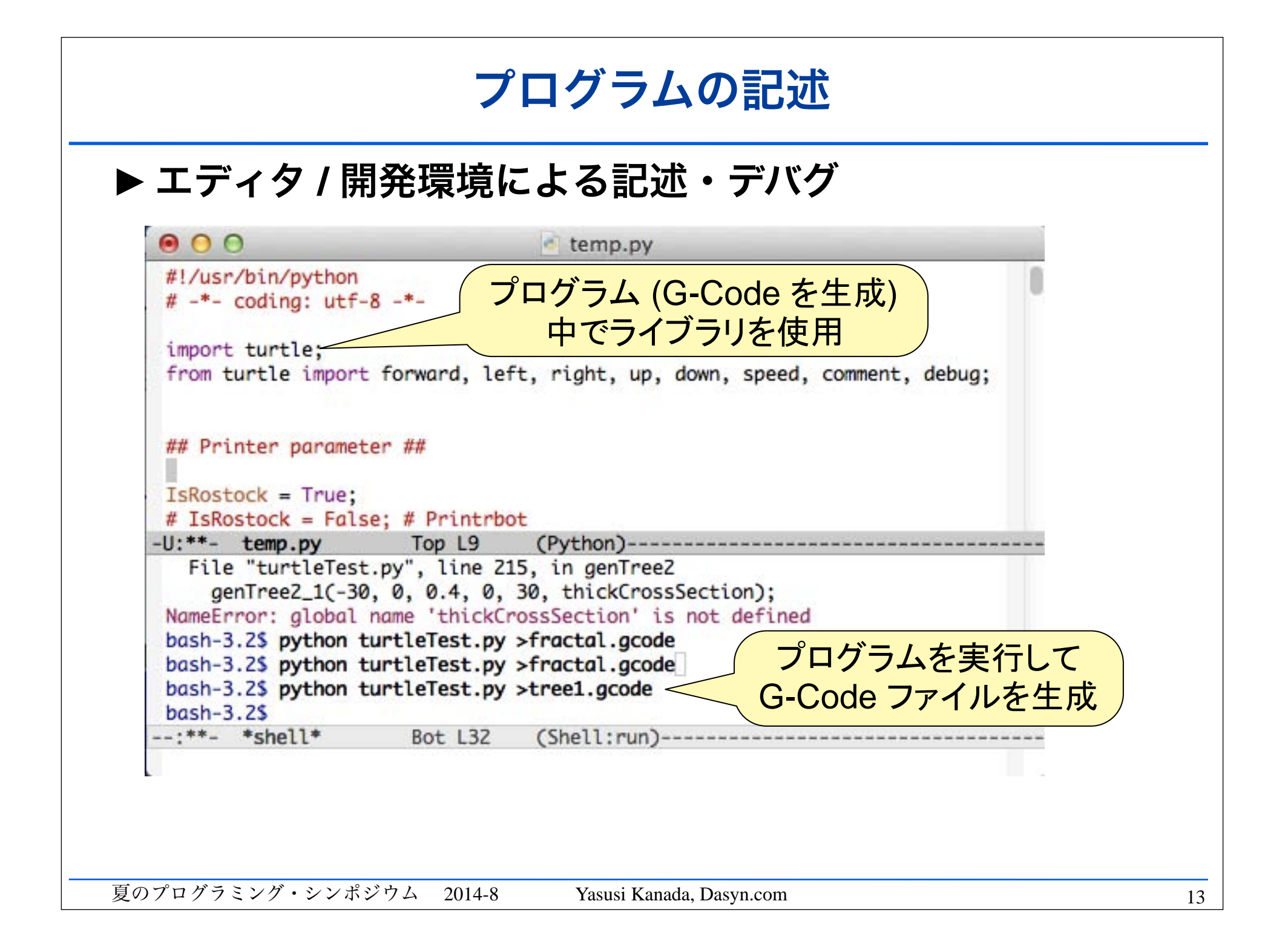

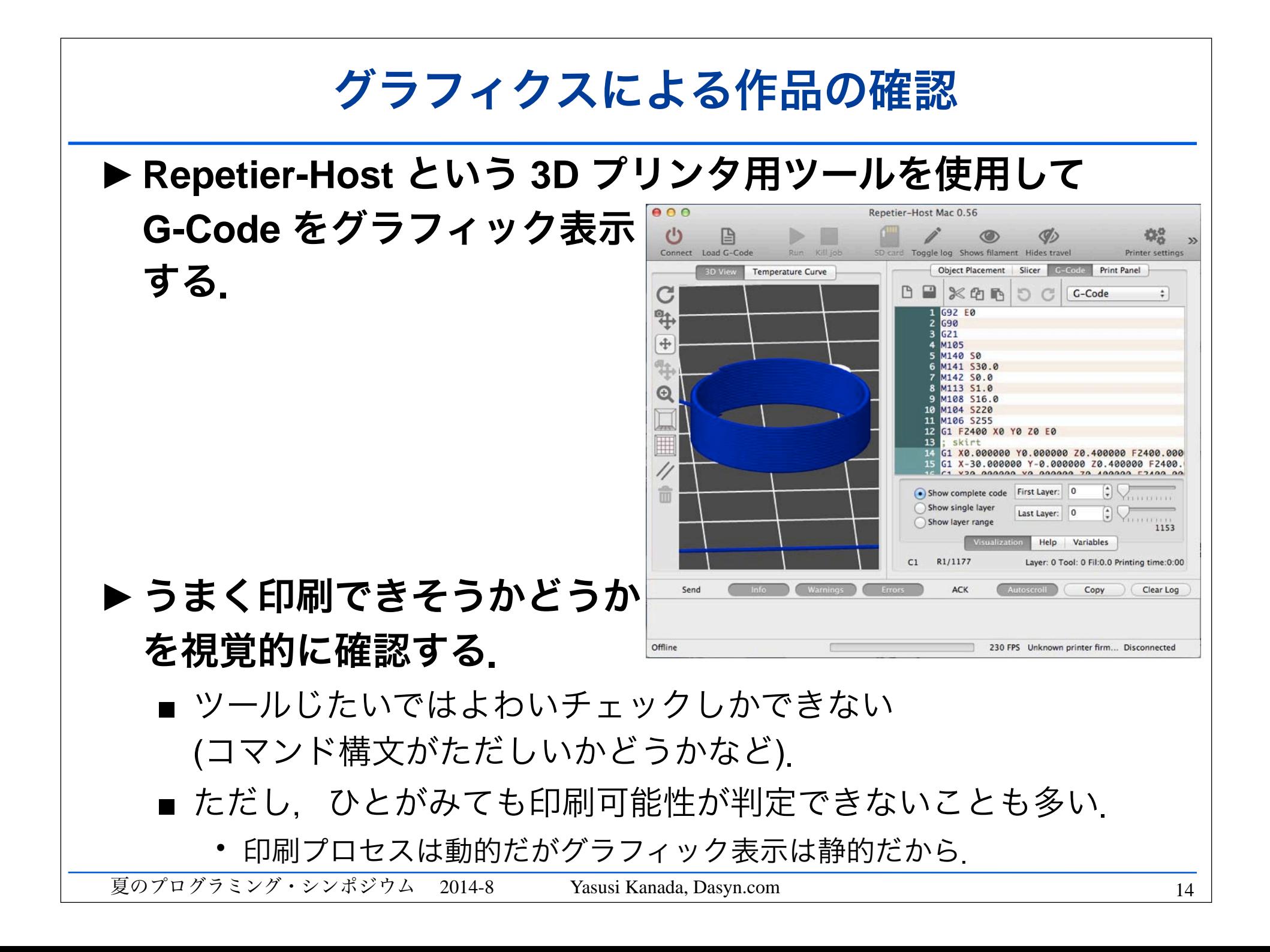

# 作品の印刷

## ►印刷用ソフトウェアで **G-Code** ファイルを指定して印刷す る.

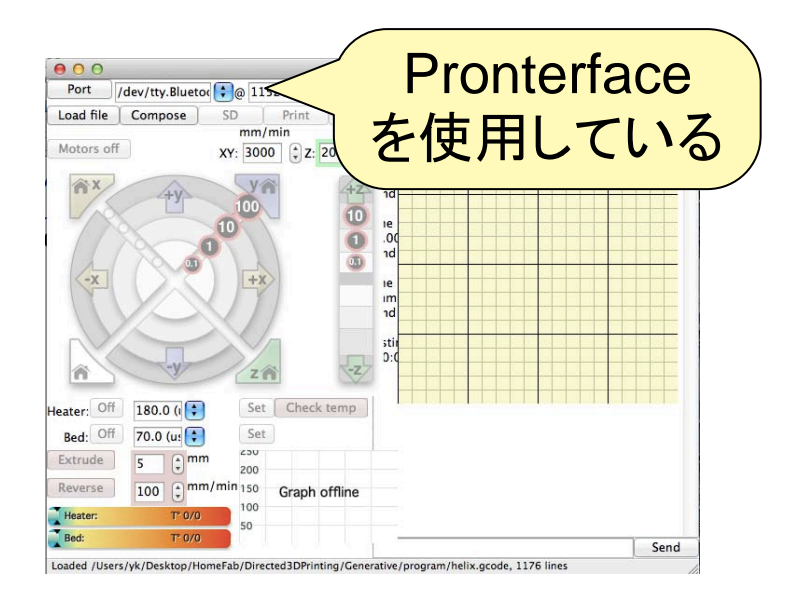

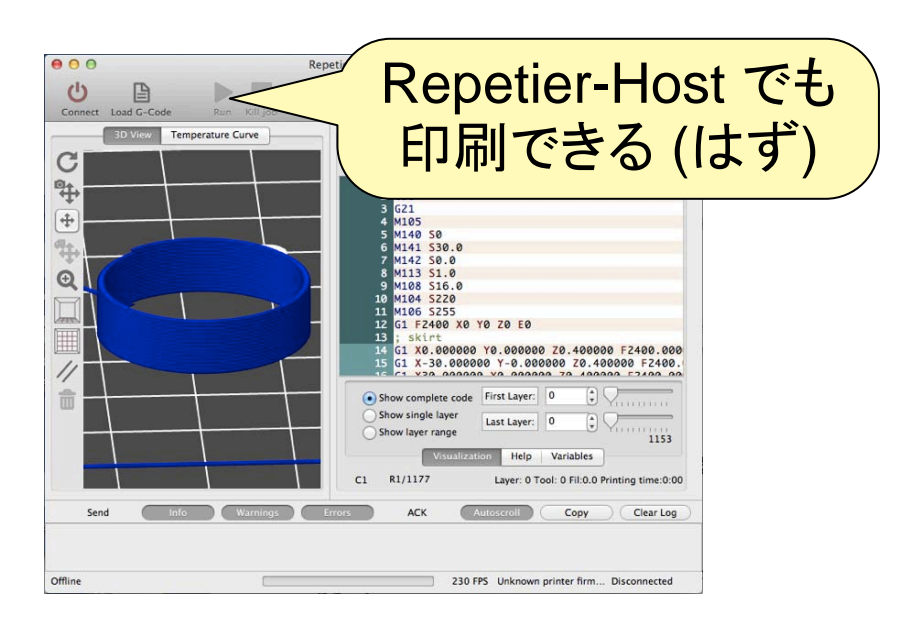

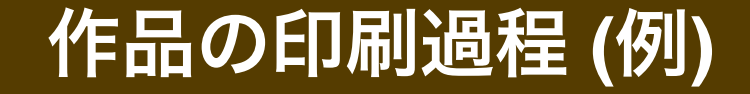

# "3D Turtle Graphics" by 3D Printing

# Dasyn.com

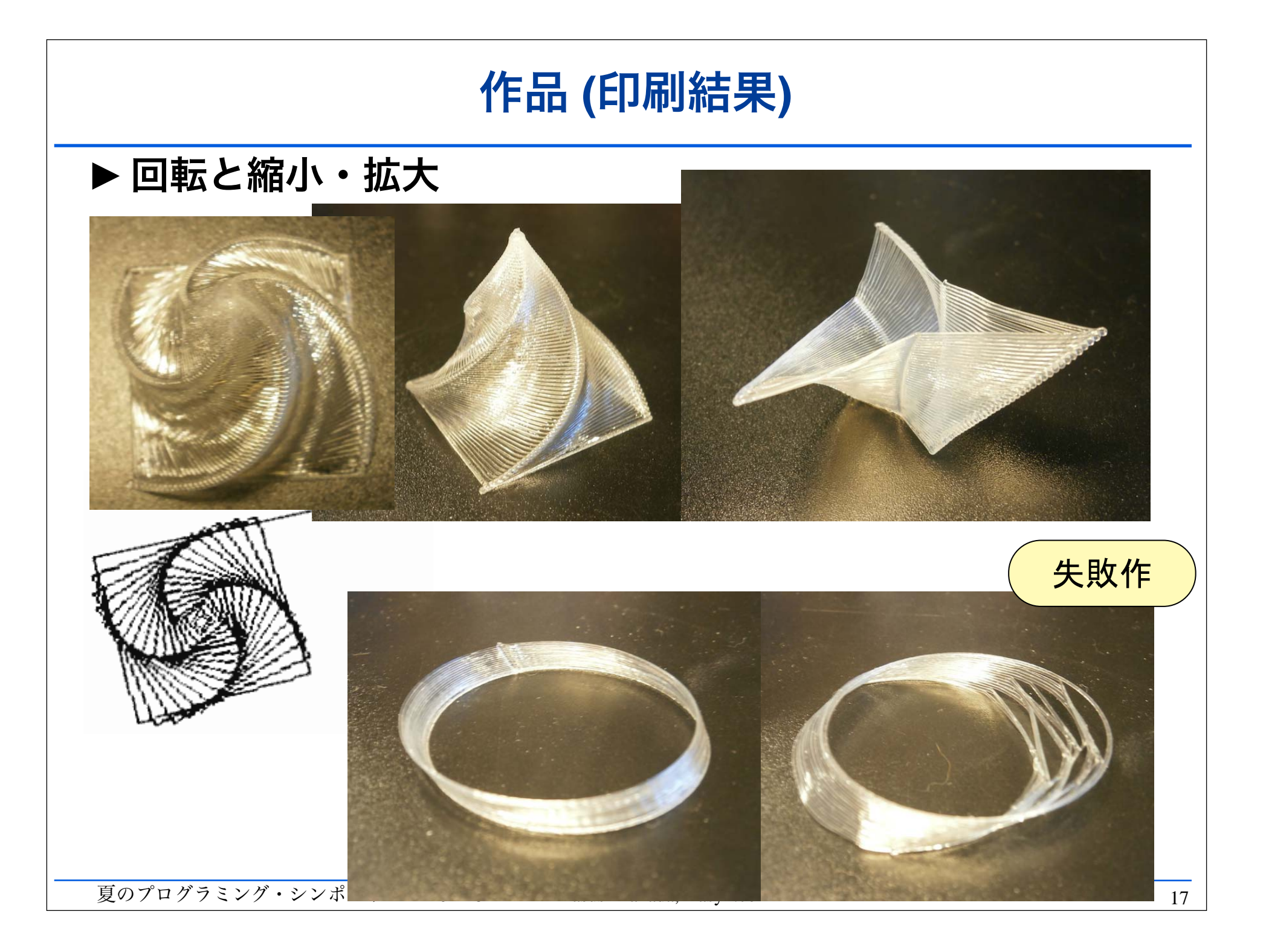

# 作品 **(**印刷結果,つづき**)**

## ▶2 次元フラクタル図形

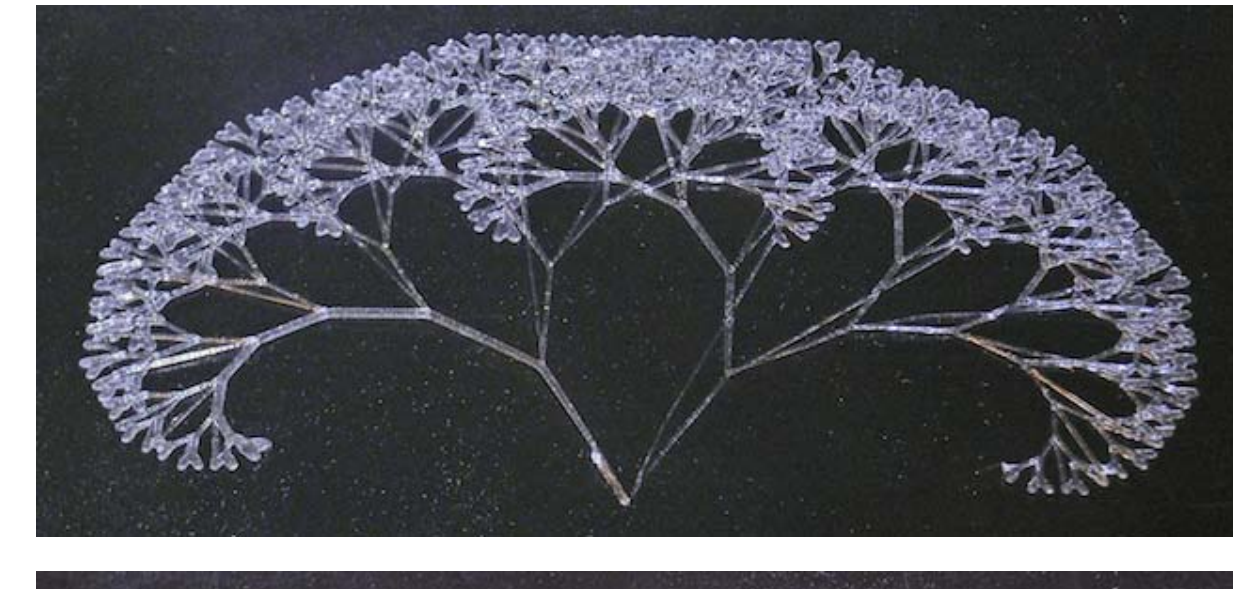

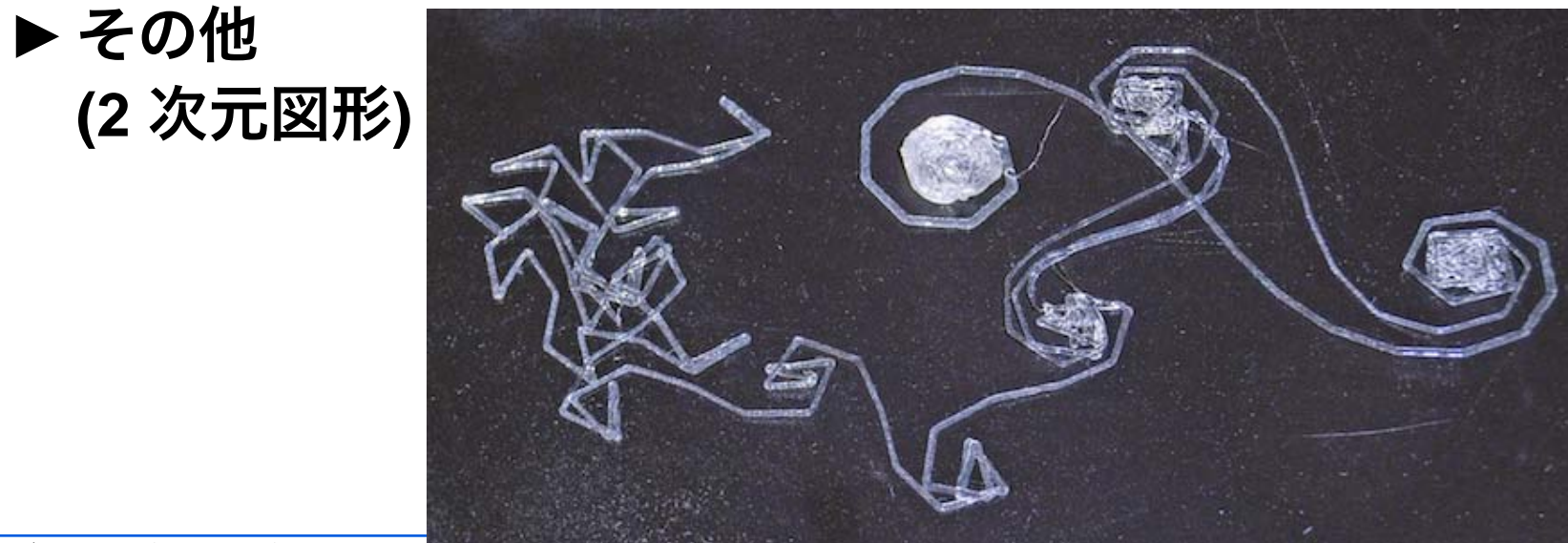

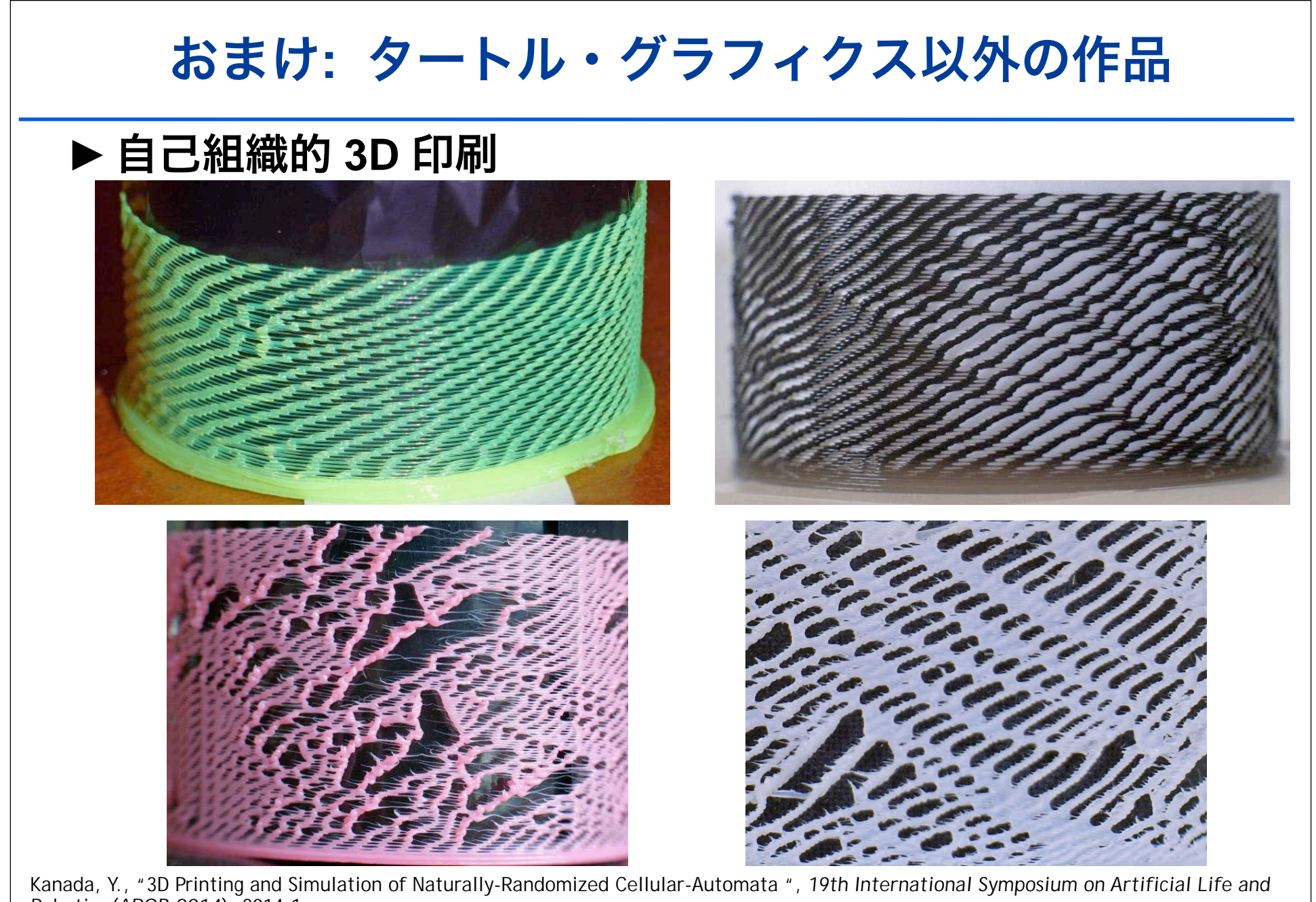

*Robotics* (*AROB 2014*), 2014-1 Kanada, "FDM 3D-printing as Asynchronous Cellular Automata*",* Y., *8th International Workshop on Natural Computing* (*IWNC8*), 2014-3.

# おまけ**:** タートル・グラフィクス以外の作品 **(**つづき**)**

▶ 印刷方向を指定 した印刷

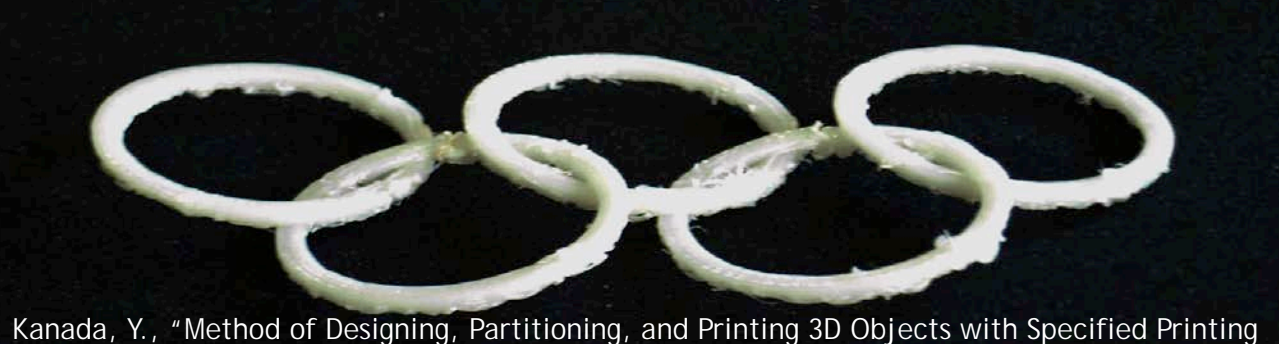

Direction", *2014 International Symposium on Flexible Automation (ISFA 2014)*, 2014-7.

▶ 印刷方向指定と 変形による造形

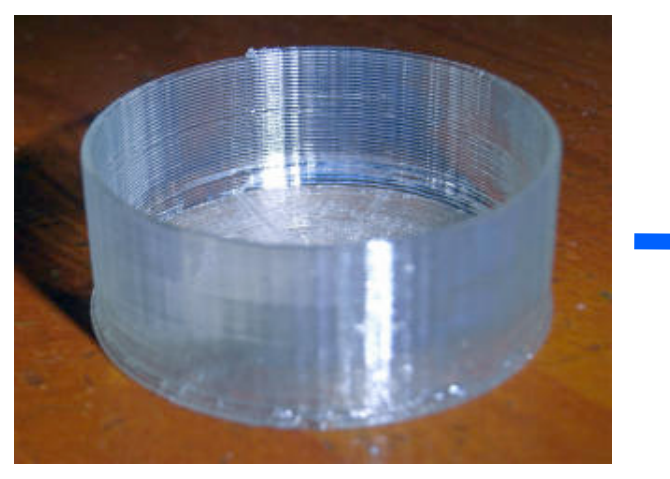

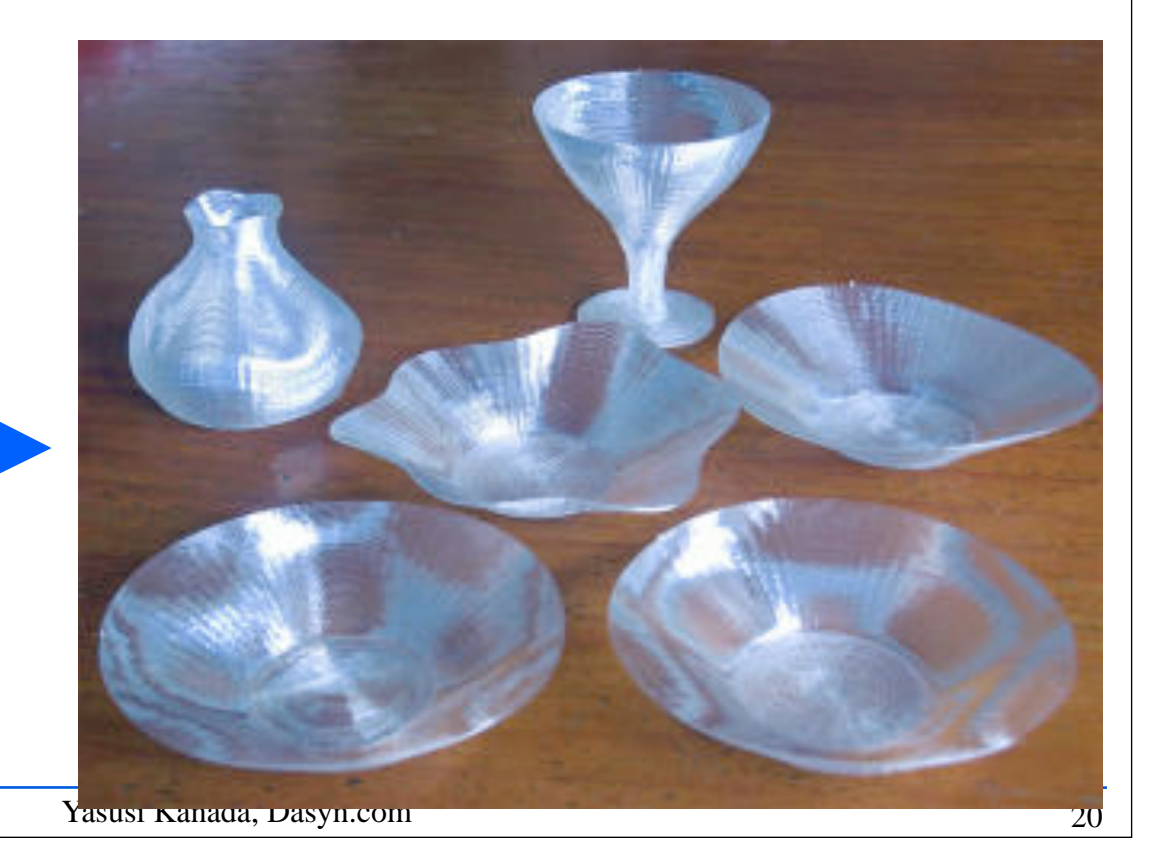

まとめ

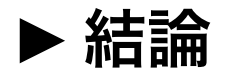

- 3 次元タートル・グラフィクスのための Python ライブラリを開 発した.
- このライブラリと G-Code ツール, 3D プリンタ等をくみあわせ れば 3D 印刷によるタートル・グラフィクス環境が実現できる.

#### ▶ 今後の課題

- いろいろなかたち・支持法をためすこと.
	- 現在のライブラリをつかったくふう
	- ライブラリの拡張
- 極座標をためすこと.
- このスライドと論文のための URL: http://bit.ly/1sr1008 (http://www.kanadas.com/papers/2014/08/3d\_3.html)